# **LAT<sub>E</sub>X** Kurs Einführung Teil 1

Sascha Frank <http://www.latex-kurs.de/kurse/kurse.html>

# Übersicht Teil 1

#### [Kurs](#page-2-0)

[Einführung](#page-5-0)

[Minimal L](#page-16-0)AT<sub>F</sub>X

[Kompilieren](#page-22-0)

[Schrift & Text](#page-24-0)

[Umgebungen](#page-36-0)

[Deutsch und so](#page-46-0)

### <span id="page-2-0"></span>Anforderungen

- $\triangleright$  allgemeine Bedingungen des ZfS  $\rightarrow$  Anwesenheitspflicht
- ▶ Abmeldung Nur mit ausreichender Begründung und nur per E-Mail an das ZfS möglich!
- $\blacktriangleright$  bearbeiten der Übungen
- I Kurzreferat am Ende des Kurses
- $\blacktriangleright$  längeres LAT<sub>E</sub>XDokument
	- ▶ Abgabe als Vorname\_Nachname.tex Datei!
	- In der Form einer E-Mail mit passendem Betreff!

### Inhalt

#### Ablauf

- Block 1 Einführung in LATEX und Anpassungen
- Block 2 Sinnvolle Erweiterungen
- Block 3 Mehr Klassen, Pakete u.v.m.

# Ablauf

Vortrag Module, Pakete und Programme

Übungen Übungsaufgaben

Aufgaben zu einem Themengebiet

# <span id="page-5-0"></span>Wo bekommt man LAT<sub>E</sub>X her?

Für den eigenen Rechner

LATEX besteht aus 2 Komponenten

- 1. Compilier
- 2. Editor und/oder IDE

**Linux** texlive (Compilier) und Kile, Lyx, Texlipse u.v.a.

**Windows** MikTex und TeXnicCenter, LEd u.v.a.

Android / iOS

TEX Writer

weitere Betriebssysteme

Dante

### Wo bekommt man LAT<sub>E</sub>X her? Online

Nur Compilier:

```
LATEX Online Compilier
http://latex.informatik.uni-halle.de/latex-online/la
tex.php
```
Compilier und IDE (zum Teil kostenpflichtige)

overleaf <https://www.overleaf.com/>

# Nützliche Programme

### $Excel2lAT<sub>F</sub>X$

Tabellen Konverter <http://www.ctan.org/tex-archive/support/excel2latex/>

### Calc2LAT<sub>EX</sub>

Tabellen Konverter <http://www.ooowiki.de/Calc2LaTeX.html>

#### writer2LAT<sub>F</sub>X

Dokument Konverter <http://www.ooowiki.de/Writer2LaTeX.html>

IrfanView Bildbearbeitung <http://www.irfanview.de/>

# Integrierte Entwicklungsumgebung kurz IDE

### Vorteil

- $\blacktriangleright$  bekannter Aufbau
- $\blacktriangleright$  schnelle Erfolge
- $\blacktriangleright$  Standard

### **Nachteile**

- $\blacktriangleright$  Fehler(-suche)
- $\blacktriangleright$  Versionskonflikte
- **In Software steuert Software**

### Was es ist – und was nicht **LATEX Textsatzsystem**

#### logische Markup

#### Struktur statt Aussehen

- $\blacktriangleright$  Nicht Helvetica 12pt fett
- $\triangleright$  Sondern Überschrift Ebene 1

### Vorteile von logischem Markup

- $\blacktriangleright$  Erst Inhalt dann Layout
- $\blacktriangleright$  Layout zentral änderbar
- $\blacktriangleright$  konsistentes Aussehen

Wo Licht ist, ... Vorteile von LATFX

### Programm an sich

- $\blacktriangleright$  stabil
- $\blacktriangleright$  plattformunabhängig
- $\blacktriangleright$  kleine Quelldateien
- $\blacktriangleright$  sprachunabhängig und flexibel

### Dokument

- $\blacktriangleright$  fertige Klassen vorhanden
- $\blacktriangleright$  typographisch sinnvolle Standardlayouts
- **In sehr guter Zeilen- und Seitenumbruch**
- $\blacktriangleright$  eigene Makros

# ist auch Schatten.

Nachteile von LATEX

### Zu Beginn ...

- $\blacktriangleright$  relativ lange Einarbeitungszeit
- $\blacktriangleright$  kein WYSIWYG
- $\triangleright$  kein (einfaches) Schieben bis es passt
- I Änderungen am Standard-Layout teilweise relativ umständlich
- ▶ Dokumentenaustausch mit Nicht-LATEX-Benutzern
- $\blacktriangleright$  Fehlermeldungen
- $\blacktriangleright$  Pakete

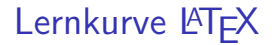

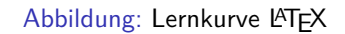

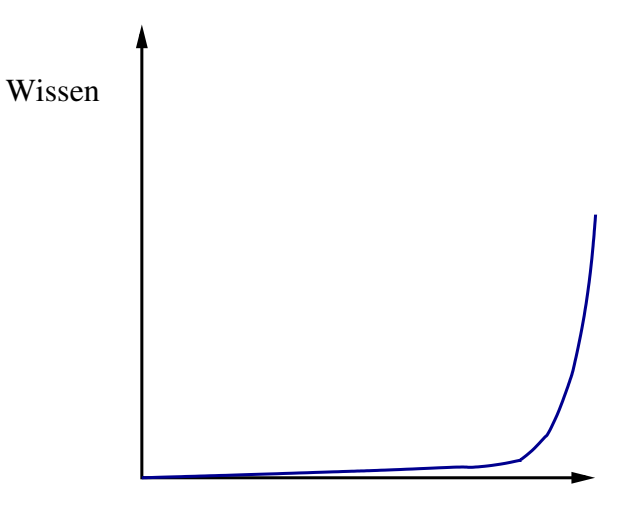

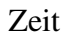

# Sonderzeichen – reservierte Zeichen

#### keine direkte Verwendung als Zeichen möglich!

- \ Escape-Zeichen: maskiert Sonderzeichen. Leitet Kommandos ein.
- { } umschließen Argumente, bilden Textblöcke, . . .
- % Kommentarzeichen: Der Rest der Zeile wird ignoriert
- \$ umschließt paarweise mathematische Formel im Text
- ˆ \_ Hoch- und Tiefstellung im Mathemodus
- & je nach Kontext Tabulator o.ä.
- $\sim$  Geschütztes Leerzeichen.
- $#$  Parameter

# Maskierung mit \

 $\backslash \{ \quad \backslash \} \qquad \backslash \% \qquad \backslash \$ \qquad \backslash \qquad \backslash \& \qquad \backslash \#$ Ausnahme der Backslash selbst: \textbackslash

# Grobstruktur

Befehle Kommandos beginnen mit "\"

Optionen Optionen sind in [...]

Argumente werden in { . . . } gesetzt.

Umgebungen \begin{umgebung} . . .

\end{umgebung}

### Aufbau von Befehlen

#### Einzeichenbefehle

Sonderzeichen wie zum Beispiel \%

#### **Schalter**

\befehl wirkt ab der Stelle wo er gesetzt wird

#### Befehl mit Argument

\befehl{Argument} der Befehl macht etwas mit dem Argument

### Befehl mit Argument und Option

\befehl[Option]{Argument} zusätzliche Möglichkeiten

#### <span id="page-16-0"></span>Mini Dokument

\documentclass{article} \begin{document} Hallo Welt! \end{document}

#### Mini Dokument

\documentclass{article} \begin{document} Hallo Welt! \end{document}

Ausgabe Hallo Welt!

### Bestandteile des Dokumentes

Ein LATEX Dokument besteht aus einem

- ▶ Dokumentenkopf / Vorspann / preamble dieser
	- $\triangleright$  liegt zwischen \documentclass...und \begin{document}
	- $\blacktriangleright$  und kann zusätzliche Pakete usw. beinhalten.

Im Allgemeinen mehr Inhalt wie das vorangegangene Beispiel.

```
\documentclass[Optionen]{Klasse}
\usepackage[Optionen]{Paket 1}
\usepackage{Paket 2}
```

```
\usepackage{Paket n}
% ggf. Kommentare und Befehle
...
\begin{document}
```
...

### Bestandteile des Dokumentes

#### und aus einem

- $\blacktriangleright$  Textkörper / Textteil / body
	- ▶ der zwischen \begin{document} und \end{document} liegt
	- In und den Text beziehungsweise den Inhalt des Dokumentes umfasst.

#### \begin{document}

Hier steht der Text. Das was hier steht soll ausgegeben beziehungsweise verarbeitet werden. Hier k{\"o}nnen auch Befehle und Umgebungen stehen. \end{document}

### Dokumentenklassen

#### Aufbau

\documentclass[Option]{Klasse}

#### Standardklassen

article, report, book, (letter), . . .

### Gemeinsamkeiten / default Werte

10pt, letterpaper, onecolumn, portrait

#### Article

keine Titelseite, einseitig, keine Kapitel

#### Report

Titelseite, einseitig, Kapitelstart nächste freie Seite

### Book

Titelseite, zweiseitig, Kapitelstart nächste freie rechte Seite

# mögliche Klassenoptionen

#### Seiten

twoside bzw. oneside, und a4paper, a5paper, . . .

Schriftgröße

10pt, 11pt, 12pt

### Spalten

twocolumn

### Beispiel

\documentclass[12pt,a4paper]{article}

#### **Hinweis**

LaTeX Warning: Unused global option(s)

### <span id="page-22-0"></span>pdflatex

Abbildung: Dokumentenerstellung mittels pdflatex

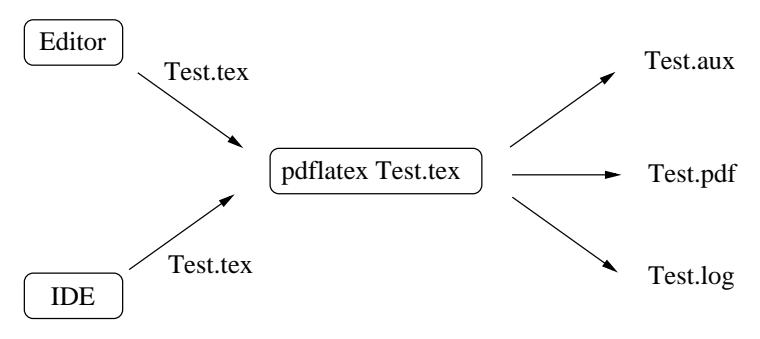

aux Datei : Hilfsdatei pdf Datei : Dokument log Datei : Compilierausgabe

# Pause

### <span id="page-24-0"></span>Abstände

keinen Einfluss haben Leerzeichen einfacher Zeilenumbruch

Leerzeichen und ein einfacher Zeilenumbruch \"andern nichts daran dass es als zusammenh\"angender Satz dargestellt wird. Abstände

keinen Einfluss haben Leerzeichen einfacher Zeilenumbruch

Leerzeichen und ein einfacher Zeilenumbruch \"andern nichts daran dass es als zusammenh\"angender Satz dargestellt wird.

Leerzeichen und ein einfacher Zeilenumbruch ändern nichts daran dass es als zusammenhängender Satz dargestellt wird.

### Leerzeichen erzwingen

# Leerzeichen

\nobreakspace

#### Leerzeichen

Wort1 \nobreakspace\nobreakspace\nobreakspace Wort2 Wort1 Wort2

### (q)quad

\quad und \qquad

#### hspace

\hspace{Ma\ss} wird am Zeilenanfang ignoriert \hspace\*{Ma\ss}

### Leerzeichen erzwingen

### Leerzeichen

\nobreakspace

#### Leerzeichen

Wort1 \nobreakspace\nobreakspace\nobreakspace Wort2 Wort1 Wort2

### (q)quad

\quad und \qquad

#### hspace

\hspace{Ma\ss} wird am Zeilenanfang ignoriert \hspace\*{Ma\ss} Bsp. Wort1\hspace\*{2cm}Wort2 Wort1 Wort2

# Zeilen

Zeilenumbruch Mit  $\langle \rangle$  erzwingen bzw.  $\neq$ 

Linebreak \linebreak[Option 1 bis 4] \nolinebreak[Option 1 bis 4]

#### Absätze

Mit 2 oder mehr Leerzeilen einfügen bzw. \par

Einrückung für den folgenden Absatz wird mit \noindent vor dem Absatz verhindert

#### Einrückung für alle Absätze

wird mit \setlength{\parindent}{0em} nach \begin{document} verhindert

### Absatzabstand

#### Abstände

```
\smallskip ca. 1/4 Zeile (3pt)
\medskip ca. 1/2 Zeile (6pt)
\bigskip ca. 1 Zeile (12pt)
```
### eigenes Skip

\parskip \setlength{\parskip}{6pt plus 2pt minus 1pt}

#### vspace

\vspace{Ma\ss} wird am Zeilenanfang ignoriert \vspace\*{Ma\ss}

### Absatzabstand

#### Abstände

```
\smallskip ca. 1/4 Zeile (3pt)
\medskip ca. 1/2 Zeile (6pt)
\bigskip ca. 1 Zeile (12pt)
```
### eigenes Skip

\parskip \setlength{\parskip}{6pt plus 2pt minus 1pt}

#### vspace

\vspace{Ma\ss} wird am Zeilenanfang ignoriert \vspace\*{Ma\ss} Bsp: \vspace{4cm}

# Seiten

### (keine) neue Seite

\newpage \pagebreak[Option 1 bis 4] \clearpage \cleardoublepage

### (keine) neue Seite

\nopagebreak[Option 1 bis 4]

### Randnotiz

### Befehl

Mit Befehl \marginpar{Argument} können Randnotizen erstellt werden.

#### Ausgabe

Immer in Blocksatz Auf dem äußeren Rand

### Beispiel

Sinnloser Text, der nur aus einem Grund hier steht, um zu zeigen, dass es in \LaTeX{} auch möglich ist eine Randnotiz zu machen. \marginpar{Randnotiz}

Sinnloser Text, der nur aus einem Grund hier steht, um zu zeigen, dass es in LAT<sub>F</sub>X auch möglich ist eine Randnotiz zu machen. Randnotiz

### **Textauszeichung**

\textrm{Test} Test \textsf{Test} Test \texttt{Test} Test \textnormal{Test} Test \textbf{Test} **Test** \textmd{Test} Test \textit{Test} Test \textsl{Test} Test \textsc{Test} Test \textup{Test} Test \emph{Test} Test

## Schriftgröße

```
\tiny sehr klein sehr klein
\scriptsize klein klein
\footnotesize Fu\ss noten klein Fußnoten klein
\small klein klein
\normalsize normalgro\ss normal groß
\large bisschen gr\"o\ss er bisschen größer
\Large gro\ss groß
\LARGE noch gr\"o\ss er noch größer
\huge ganz gro\ss ganz groß
\Huge riesig gro\ss riesig groß
```
# Schriftgröße ändern

#### per Kommando

\Kommando Text Aber danach \normalsize

Geschachtelt {\Kommando Text }

### Umgebung

\begin{small} Text der klein geschrieben werden soll \end{small}

# <span id="page-36-0"></span>(Weitere) Umgebungen in LATEX

Warum Umgebungen?

 $\blacktriangleright$  begrenztes Gebiet  $\blacktriangleright$  Lesbarkeit  $\blacktriangleright$  weniger Fehler  $\blacktriangleright$  Beispiele  $\blacktriangleright$  Text  $\blacktriangleright$  Listen  $\blacktriangleright$  Tabellen  $\blacktriangleright$  Mathematik  $\blacktriangleright$  . . .

# **Textausrichtung**

Text kann links stehen

## **Textausrichtung**

Text kann links stehen

Er kann aber auch rechts stehen.

### Textausrichtung

Text kann links stehen

Er kann aber auch rechts stehen.

Oder einfach in der Mitte.

### **Quellcode**

#### Linksbündig

\begin{flushleft} Text kann links stehen \end{flushleft}

Rechtsbündig \begin{flushright} Er kann aber auch rechts stehen. \end{flushright}

#### Zentriert

\begin{center} Oder einfach in der Mitte. \end{center}

**Schriftgestalt** 

Serifenschrift

Serifenfreie Schrift

Schreibmaschinenschrift

### **Quellcode**

### Serifen / Roman

\begin{rmfamily} Serifenschrift \end{rmfamily}

Serifenfrei / Sans \begin{sffamily} Serifenfreie Schrift \end{sffamily}

### Monospace / Typewriter

\begin{ttfamily} Schreibmaschinenschrift \end{ttfamily}

# Zitat Umgebungen

quote Umgebung

#### quote

\begin{quote} Wenn zum Beispiel nur ein einzelner Satz zitiert wird, ist die quote Umgebung ausreichend. \end{quote}

#### Ausgabe

Wenn zum Beispiel nur ein einzelner Satz zitiert wird, ist die quote Umgebung ausreichend.

# Zitat Umgebungen

quotation Umgebung

#### Quotation

#### \begin{quotation}

F\"ur den Fall, dass es mehr wird wie nur ein Satz, zum Beispiel wenn ein ganzer Absatz \"ubernommen werden soll, ist die Quotation Umgebung besser geeignet um dies zu bewerkstelligen. \end{quotation}

#### Ausgabe

Für den Fall, dass es mehr wird wie nur ein Satz, zum Beispiel wenn ein ganzer Absatz übernommen werden soll, ist die Quotation Umgebung besser geeignet um dies zu bewerkstelligen.

# Unformatiert

#### verb

\verb+das ist ein Test+

das ist ein Test

#### Verbatim

\begin{verbatim} das ist ein Test \end{verbatim}

#### Verbatim\*

\begin{verbatim\*} das ist ein Test \end{verbatim\*}

das␣ist␣ein␣Test

### <span id="page-46-0"></span>Umlaute

#### Indirekte Eingabe von Umlauten  ${\nightharpoonup}$  { $\{ \ulcorner u \}$ , { $\ulcorner v \}$ , { $\succeq$ }, { $\lucceq$ }, { $\ulcorner u \}$ , { $\ulcorner v \urcorner u \urcorner$ }, { $\urcorner v \urcorner u \urcorner$ }, { $\urcorner v \urcorner u \urcorner$ }, { $\urcorner v \urcorner u \urcorner$ }, { $\urcorner v \urcorner u \urcorner$ }, { $\urcorner v \urcorner u \urcorner$ }, { $\urcorner v \urcorner u \urcorner$ }, { $\urcorner v \urcorner u \urcorner$ }, { $\urcorner v \urcorner u \urcorner$ }, {

Direkte Eingabe von Umlauten \usepackage[utf8]{inputenc} % oder \usepackage[latin1]{inputenc} % oder \usepackage[ansinew]{inputenc} % oder \usepackage[applemac]{inputenc}

Trennung von Umlauten \usepackage[T1]{fontenc}

### selinput

```
\documentclass{article}
\usepackage[T1]{fontenc}
\usepackage{lmodern}
\usepackage{eurosym}
\usepackage{selinput}
\SelectInputMappings{
   adieresis={ä},
   germandbls={ß},
   Euro=\{\in\}}
\begin{document}
ä, ö, ü, Ä, Ö, Ü, ß
\end{document}
```
# Babel

### Einbinden

\documentclass[Option,Sprache,Option]{Klasse} \usepackage{babel} und / oder \usepackage[english,spanish,swedish,ngerman]{babel}

# Babel

### Einbinden

\documentclass[Option,Sprache,Option]{Klasse} \usepackage{babel} und / oder \usepackage[english,spanish,swedish,ngerman]{babel}

### Reihenfolge

\usepackage[english,ngerman]{babel} und \usepackage[ngerman,english]{babel} führen nicht zum Gleichen Ergebnis.

### Befehle

#### Worttrennung

\hyphenation{Untrennbar} \showhyphens{Schifffahrtsgesellschaft}

#### Englischen Text einbinden

\foreignlanguage{english}{Only the extra definitions and the hyphenation rules for the language were set, the names and dates behave in the old language.}

#### **Hinweis**

Die entsprechende Sprache muss per babel eingebunden sein.

# Anführungszeichen

#### Anführungszeichen

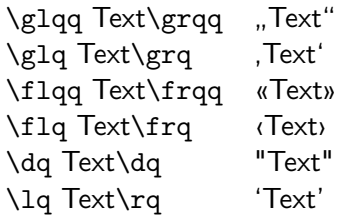

#### **Hinweis**

Die Befehle benötigen zum Teil das babel Paket mit der Option ngerman.

# e–Symbol

#### eurosym Paket

Das €-Symbol befindet sich im eurosym Paket

#### Einbinden mit. . .

\usepackage{eurosym}

### Befehle

 $\text{current} \in \text{unif } \mathcal{E}$  and  $\text{current} \in \text{f}$ 

### \euro vs. \euro{}

Der Fahrschein hat 5 \euro gekostet. Der Fahrschein hat  $5 \in$ gekostet. Der Fahrschein hat 5 \euro{} gekostet. Der Fahrschein hat  $5 \in \text{gekostet}$ .

### Beispiel

 $\text{f}_10 \leq \text{t}_10$  **10**  $\in$   $\text{t}_10$  **10**  $\in$ 

Empfohlene Literatur: LAT<sub>E</sub>X – Einführung in das Textsatzsystem, RRZN-Handbuch (Leider nicht an unserem Rechenzentrum erhältlich . . . ebay?)

Zu einer Auswahl der im Kurs angesprochen Themen gibt es auf Kursseite zusätzliche Informationen beziehungsweise die Quellen für solche.

# Pause

# Prolog

### IDE

- **IN** Machen Sie sich mit Ihrem IDE vertraut
- ▶ Stellen Sie sicher, dass Sie mit UTF-8 arbeiten!

[http://texwelt.de/wissen/fragen/2656/wie-uberprufe-i](http://texwelt.de/wissen/fragen/2656/wie-uberprufe-ich-die-standardeingabekodierung-in-meinem-editor) [ch-die-standardeingabekodierung-in-meinem-editor](http://texwelt.de/wissen/fragen/2656/wie-uberprufe-ich-die-standardeingabekodierung-in-meinem-editor)

#### Dateinamen

Verwenden Sie KEINE Sonderzeichen, Leerzeichen und Umlaute innerhalb von Dateinamen!

### Allgemein

Allgemein sollten Sie vorsichtig bei der Verwendung Sonderzeichen und Umlauten sein.

# Übungen

Aufgabe 1: Erstellen Sie ein Latexdokument mit der Ausgabe: Hallo Welt

Aufgabe 2: Schreiben Sie einen Text mit Umlauten.

Aufgabe 3: Erstellen Sie ein Latexdokument mit der folgenden Ausgabe:

Dieser Text ist normal, **jetzt ist er fett** und nun ist er hervorgehoben ab hier ist alles irgendwie groß.

# Übungen

Aufgabe 4: Erstellen Sie ein Latexdokument mit der folgenden Ausgabe:

Dieser Text ist normalgroß, jetzt ist er klein und nun ist er zu groß ab hier wieder normal.

Aufgabe 5: Zeigen Sie anhand eines selbst gewählten Beispiels den Unterschied zwischen \\ und \linebreak.

Aufgabe 6: Erstellen Sie einen Text mit Absätzen. Wie können Sie die Absätze voneinander trennen und den Einschub verändern?

# Übungen

Aufgabe 7: Kopieren Sie das Schriftgestalt Beispiel und schreiben Sie den folgenden Satz:

»Fix, Schwyz!« quäkt Jürgen blöd vom Paß.

in die drei Umgebungen und ein viertes mal aber außerhalb einer Umgebung. Können Sie bei der Ausgabe als PDF erkennen welcher Typ (Roman / Sans / Typewriter) standardmäßig verwendet wird? Und wenn ja, welcher Typ ist es?